# AirVox<sup>®</sup> 100 ISDN

н

Gebruiksaanwijzing

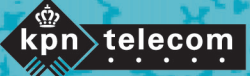

 $III$ 

**THE REAL PROPERTY AND A REAL PROPERTY AND A REAL PROPERTY AND A REAL PROPERTY.** 

#### **Copyright**

Dit is een uitgave van KPN Telecom B.V., Nederland, november

1999 ©KPN N.V.

Niets van deze uitgave mag worden vermenigvuldigd zonder toestemming van KPN Telecom.

KPN Telecom behoudt zich het recht voor wijzigingen aan te brengen zonder voorafgaand bericht. KPN Telecom kan niet aansprakelijk worden gesteld voor schade of letsel die het gevolg is van verkeerd gebruik of gebruik dat niet in overeenstemming is met de instructies in deze gebruiksaanwijzing.

**®**

De diensten en producten die zijn aangeduid met ®, zijn geregistreerde merken van KPN N.V.

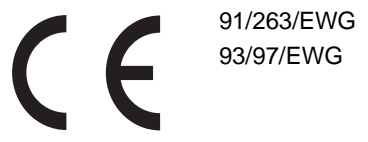

De AirVox 100 ISDN voldoet aan de bepalingen van de volgende EG-richtlijnen: Electromagnetische Compatibiliteitrichtlijn (89/336/EEG; radiostoring) en Laagspanningsrichtlijn (73/23/EEG; elektrische veiligheid). Deze richtlijnen zij essentiële eisen van de Randapparatuurrichtlijn (91/263/EEG; telecommunicatie).

#### **Garantie**

De garantievoorwaarden staan op het garantiebewijs dat u bij aankoop hebt ontvangen. Op de AirVox 100 ISDN zijn de Algemene Voorwaarden van KPN Telecom voor Verkoop van toepassing. Deze voorwaarden zijn gratis verkrijgbaar Business Center.

# Inhoud

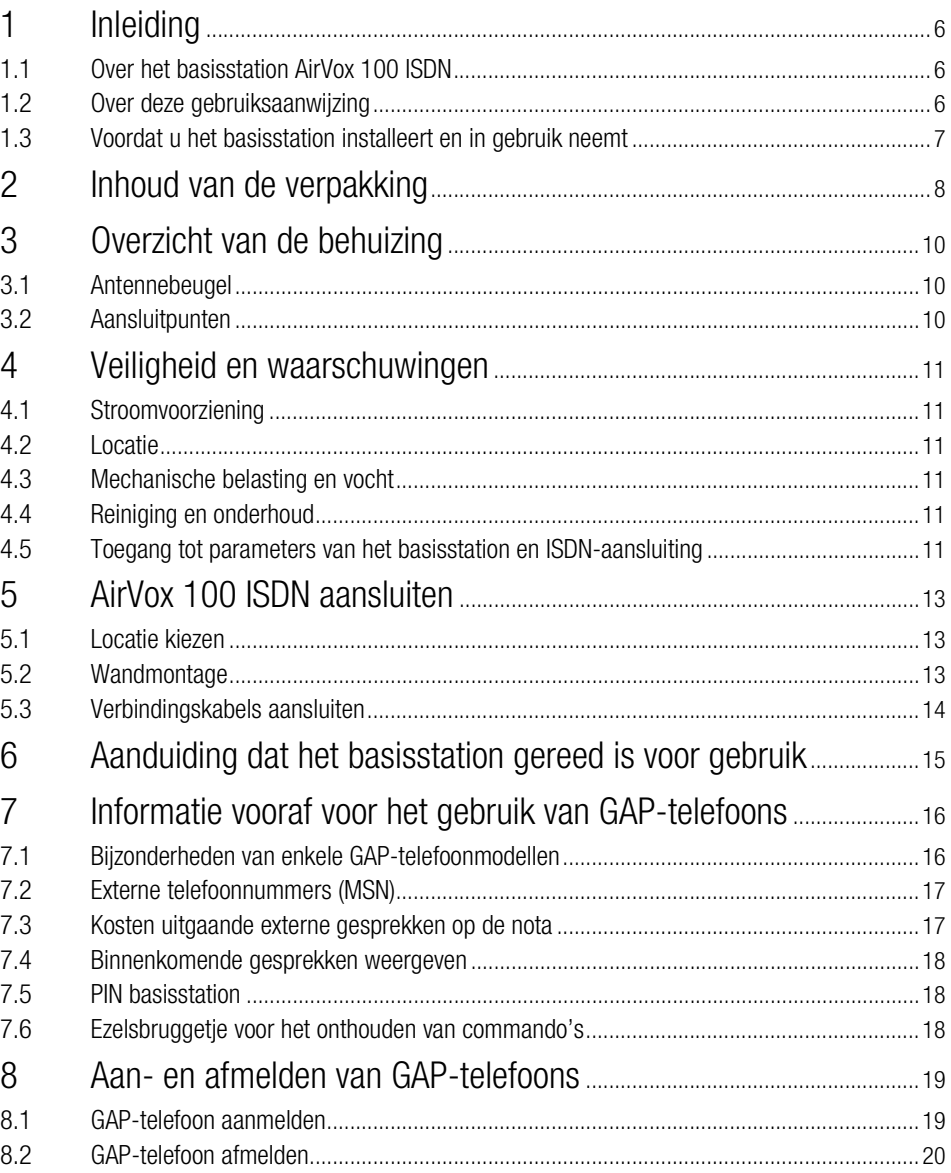

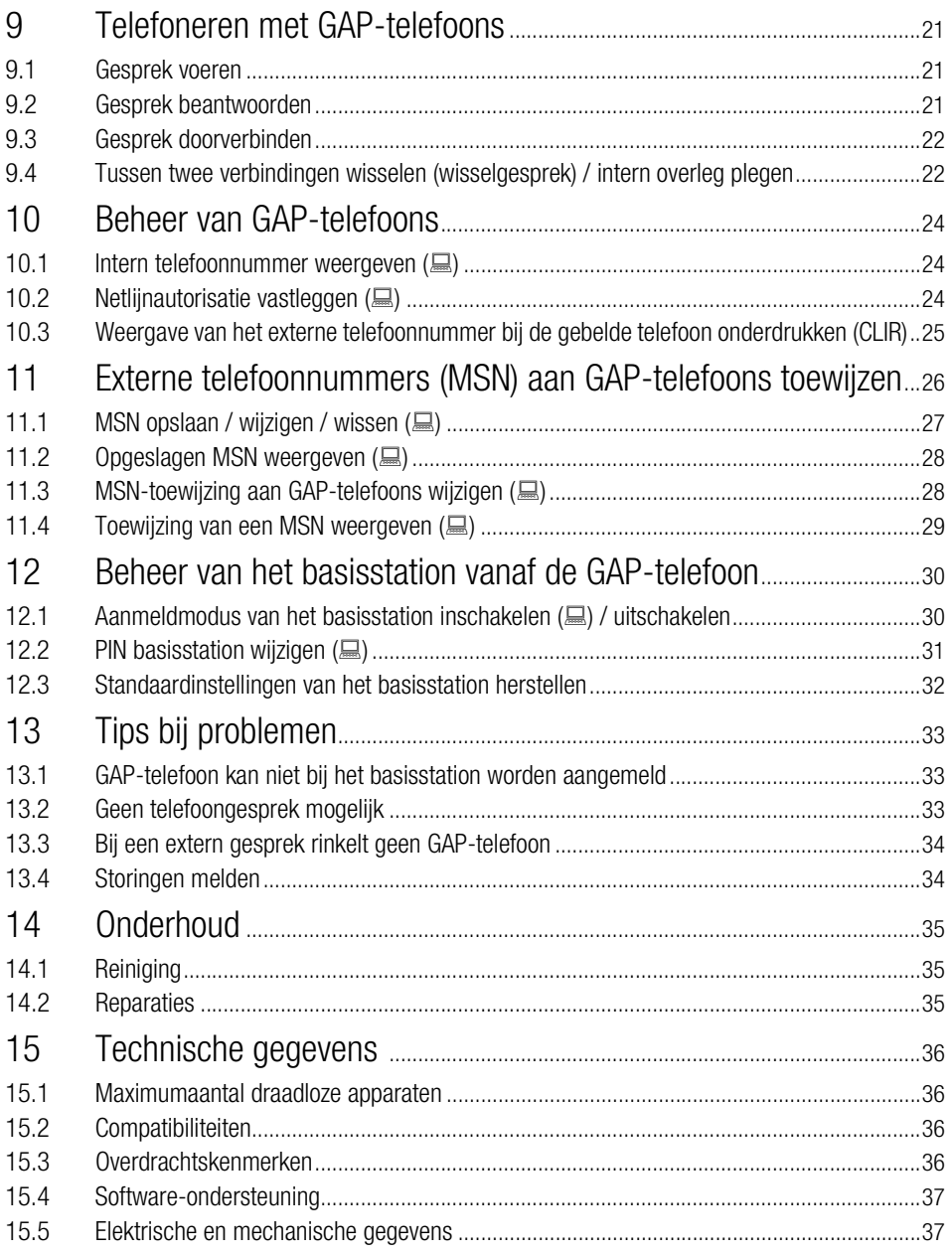

**In** 

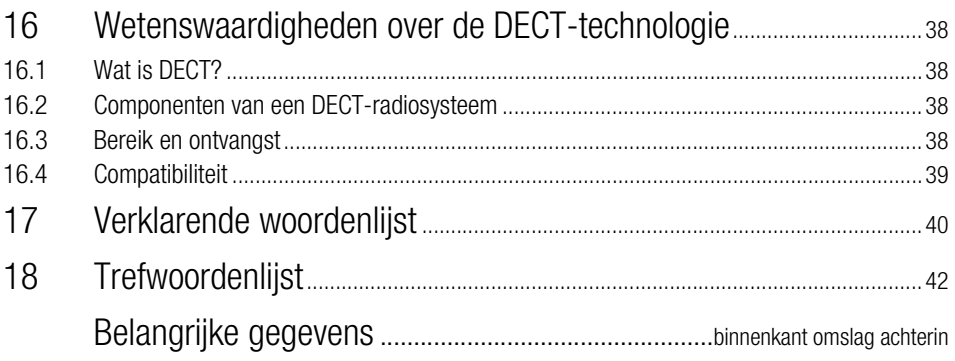

 $\hat{a}$  Actuele wijzigingen van de gegevens in deze gebruiksaanwijzing vindt u eventueel<br>in de meeseleverde beknaate gebruiksespuijzing Besiseteties AirVey 100 JSDN. in de meegeleverde beknopte gebruiksaanwijzing Basisstation AirVox 100 ISDN en/of andere meegeleverde bijlagen.

# 1 Inleiding

## **1.1 Over het basisstation AirVox 100 ISDN**

Met het radiosysteem AirVox (basisstation AirVox 100 ISDN en ISA-kaart AirVox ISA of PCMCIA-kaart AirVox PCMCIA) surft u op het Internet, wisselt u gegevens uit of verstuurt en ontvangt u e-mails en dit alles zonder kabel en met de beproefde ISDN-kwaliteit.

Dankzij de DECT-MMAP-technologie zult u geen verschil merken ten opzichte van de ISDN-telecommunicatie die via kabels verloopt, behalve het nieuwe gevoel van mobiliteit dat u zult hebben zonder die kabels.

#### **AirVox biedt u**

- de ISDN-overdrachtssnelheid van tot maximaal 128 kbit/s,
- een omvangrijke nauwkeurigheidsbeproeving bij de gegevensoverdracht,
- $\blacksquare$  een hoge mate van bescherming tegen afluisteren en onbevoegd gebruik,
- **e** de mogelijkheid om de telefoon door updates/upgrades van nieuwe functies te voorzien,
- een eenvoudige gebruikersbegeleiding door Windows 95/98,
- vervulling van de Europese DECT-norm ETS 300 175,
- compatibiliteit van het basisstation met draadloze telefoons die aan de DECTnorm GAP voor draadloze telefoons voldoen.

## **1.2 Over deze gebruiksaanwijzing**

Deze gebruiksaanwijzing bevat informatie en toelichtingen over:

- **E** installatie van het basisstation AirVox 100 ISDN
- gebruik van GAP-telefoons met het basisstation
- $\blacksquare$  beheer van het basisstation vanaf de GAP-telefoon

De meest gebruikte telefoonfuncties worden in de meegeleverde beknopte gebruiksaanwijzing Basisstation AirVox 100 ISDN nog een keer overzichtelijk samengevat.

Alle informatie met betrekking tot het gebruik van computer-insteekkaarten AirVox ISA en AirVox PCMCIA met het basisstation AirVox 100 ISDN en het beheer van het basisstation vanaf uw pc of laptop vindt u in de gebruiksaanwijzing van de desbetreffende insteekkaart.

#### **Verwijzingen naar de verklarende woordenlijst**

Cursief gedrukte woorden zoals DECT of MMAP worden in de verklarende woordenlijst (hoofdstuk 17) kort toegelicht.

#### **Tekens en symbolen**

In deze gebruiksaanwijzing worden de volgende tekens en symbolen gebruikt:

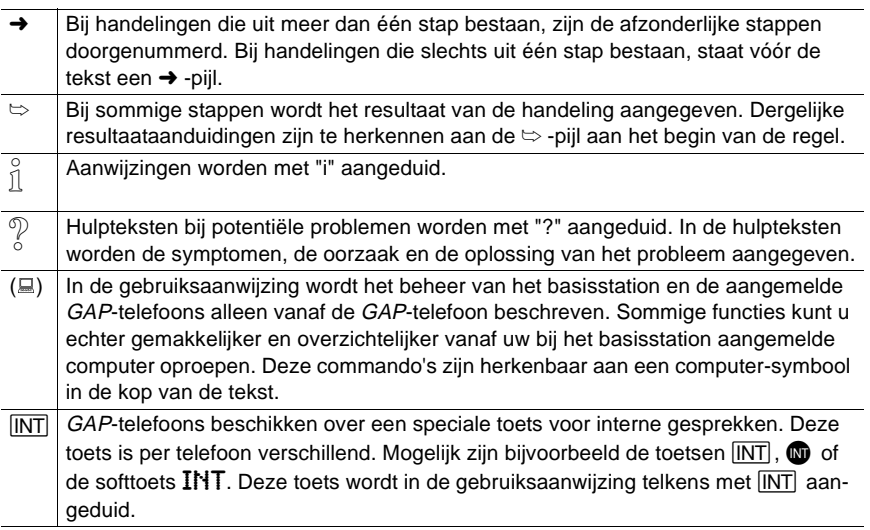

#### **Vragen?**

Mocht u na het lezen van deze gebruiksaanwijzing nog vragen hebben over de AirVox 100 ISDN, dan kunt u bellen met het gratis servicenummer van KPN Telecom, 0800-0407.

Als u algemene vragen hebt, kunt u naar het verkooppunt gaan of bellen met de Klantenservice Bedrijven en Instellingen van KPN Telecom, telefoonnummer 0800-0403 (gratis).

#### **1.3 Voordat u het basisstation installeert en in gebruik neemt**

■ Controleer de inhoud van de verpakking (hoofdstuk 2)

# 2 Inhoud van de verpakking

#### **Inhoud van de verpakking voor het basisstation AirVox 100 ISDN**

- Basisstation AirVox 100 ISDN
- *ISDN-aansluitsnoer*
- Adapter FW 6399 voor de aansluiting op 230V
- 2 schroeven en 2 pluggen (voor wandmontage)
- $\blacksquare$  Gebruiksaanwiizing
- Beknopte gebruiksaanwijzing Basisstation AirVox 100 ISDN

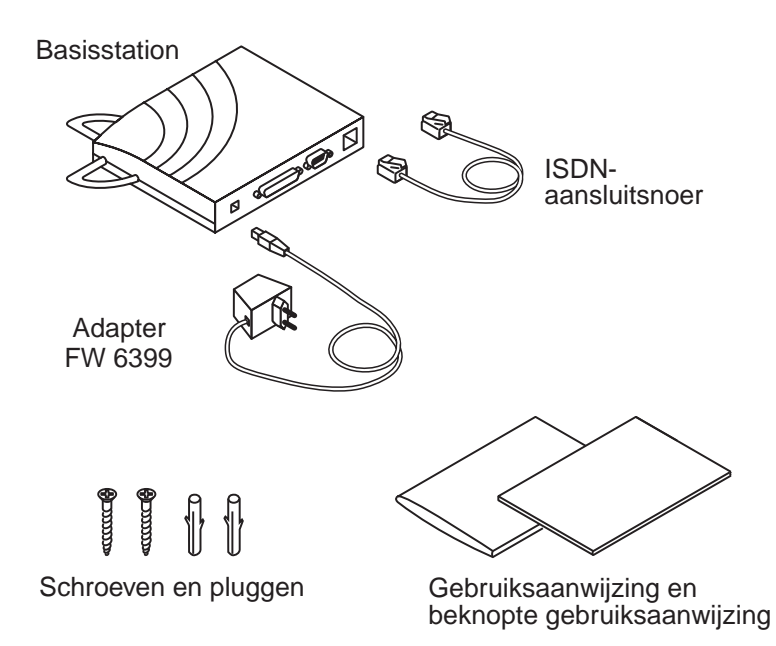

#### **Softwareversie**

Het versienummer van de op het basisstation AirVox 100 ISDN geïnstalleerde software staat vermeld op de achterkant van het basisstation.

Zodra een computer bij het basisstation is aangemeld, kan de softwareversie ook op het beeldscherm van de computer worden weergegeven. Meer hierover vindt u in hoofdstuk 11.6 van de gebruiksaanwijzing van de desbetreffende computerinsteekkaart, AirVox ISA of AirVox PCMCIA.

- i Om een pc of laptop via de ISA-kaart AirVox ISA of via de PCMCIA-kaart AirVox PCMCIA bij het basisstation AirVox 100 ISDN te kunnen aanmelden, moeten de softwareversies van het basisstation en van de op de computer geïnstalleerde Air-Vox-software onderling compatibel zijn:
	- Bij de softwareversies van het basisstation en de AirVox-software moeten de cijfers vóór de punt en het eerste cijfer achter de punt hetzelfde zijn.
	- De softwareversie van het basisstation mag niet hoger zijn dan de softwareversie van de AirVox-software.

Een basisstation met softwareversie 1.72 past bijvoorbeeld wel bij de AirVox-softwareversies 1.72 en 1.73, maar niet bij versie 1.71.

# 3 Overzicht van de behuizing

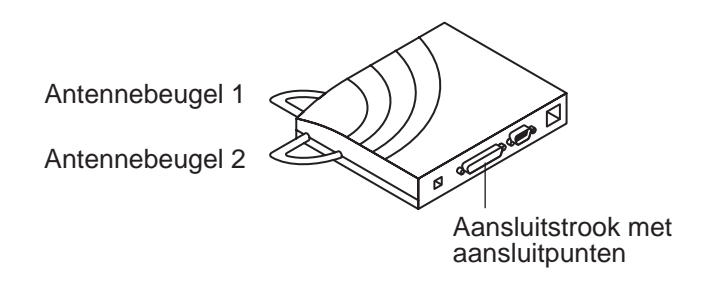

#### **3.1 Antennebeugel**

De antennebeugels van het basisstation AirVox 100 ISDN zijn voorzien van lichtgevende controlelampjes en duiden aan dat het basisstation operationeel is (hoofdstuk 6, "Aanduiding dat het basisstation gereed is voor gebruik").

#### **3.2 Aansluitpunten**

De aansluitstrook van het basisstation AirVox 100 ISDN bevat vier aansluitpunten. Het basisstation maakt gebruik van de aansluitpunten  $(1)$  en  $(4)$ .

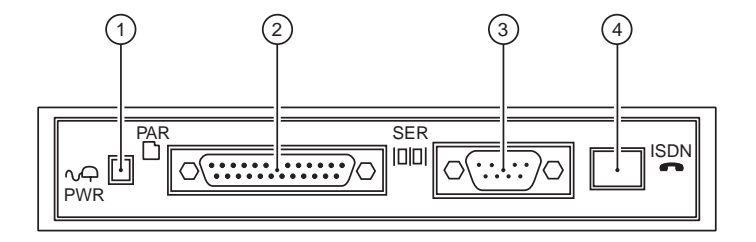

- $\circled{1}$  Aansluitpunt PWR voor de aansluitsnoer van de adapter.
- Parallelle interface PAR. Bij de softwareversies 1.x heeft deze interface nog geen functie. Vanaf versie 2.0 kan deze interface als draadloze printerpoort worden gebruikt.
- Seriële interface SER. Bij de softwareversies 1.x heeft deze interface nog geen speciale functie. De seriële interface kan echter wel worden gebruikt voor software-upgrades van het basisstation.
- Aansluitpunt ISDN voor de ISDN-aansluitsnoer.

# 4 Veiligheid en waarschuwingen

Het basisstation AirVox 100 ISDN bestaat uit uiterst precieze, elektronische componenten. Gebruik het apparaat daarom met de grootste zorgvuldigheid.

## **4.1 Stroomvoorziening**

Door de aansluiting op een ongeschikte adapter raakt het basisstation beschadigd:

- Gebruik alleen de meegeleverde adapter FW 6399.
- Sluit de adapter alleen aan op een stopcontact met 230V 50Hz.

#### **4.2 Locatie**

De omstandigheden op de plaats van opstelling zijn van invloed op de werking van het basisstation en de ISDN-telecommunicatie:

■ Neem de gegevens in hoofdstuk 5.1, "Locatie kiezen" in acht.

## **4.3 Mechanische belasting en vocht**

Door mechanische belasting en binnendringend vocht raken de elektronische componenten van het basisstation beschadigd:

- Vermijd invloeden van buitenaf, zoals stoten en trillingen.
- $\blacksquare$  Houd het basisstation uit de buurt van vloeistoffen.
- Als het basisstation vochtig is geworden, wacht dan tot het vocht is opgedroogd. Gebruik geen technische hulpmiddelen om het basisstation droog te maken.

## **4.4 Reiniging en onderhoud**

Verkeerd reinigen en ondeskundig openen en repareren leiden tot schade aan het basisstation en tot verval van de garantie:

■ Neem de gegevens in hoofdstuk 14, "Onderhoud" in acht.

#### **4.5 Toegang tot parameters van het basisstation en ISDNaansluiting**

De PIN basisstation dient ter beveiliging van de systeemparameters van het basisstation en van uw ISDN-aansluiting tegen toegang door onbevoegden. De standaardinstelling is 1111.

Wijzig nadat u het basstation in gebruik hebt genomen de PIN basisstation.

Noteer de PIN basisstation. Zonder deze code kunt u het basisstation niet meer beheren. Als u de PIN basisstation vergeten bent, kan deze alleen worden gewijzigd via het verkooppunt. Daar zijn kosten aan verbonden.

Noteer wijzigingen van de PIN basisstation in de daarvoor bestemde velden aan de binnenkant van de omslag achterin van deze gebruiksaanwijzing.

Hoe u de PIN basisstation vanaf een aangemelde GAP-telefoon kunt wijzigen vindt u in hoofdstuk 12.2. Hoe u de PIN basisstation vanaf een aangemelde computer kunt wijzigen, vindt u in hoofdstuk 11.2 van de gebruiksaanwijzing van de in de computer geïnstalleerde insteekkaart, AirVox ISA of AirVox PCMCIA.

# 5 AirVox 100 ISDN aansluiten

Voor de installatie van het basisstation AirVox 100 ISDN hebt u een 230V-stopcontact en een ISDN2-aansluiting (EURO-ISDN) nodig. Neem bij de installatie de veiligheidsaanwijzingen in hoofdstuk 4 in acht.

U kunt het basisstation zonder montage opstellen of aan de wand monteren.

 $\int_{1}^{\circ}$  Bij de wandmontage hebt u een betere ontvangst.

#### **5.1 Locatie kiezen**

Het stopcontact voor 230V en de ISDN-wandcontactdoos moeten zich binnen bereik van het adapter-aansluitsnoer en het ISDN-aansluitsnoer bevinden. Het basisstation moet ten minste 50 cm verwijderd zijn van het ISDN-kastje NT1.

Als u het basisstation AirVox 100 ISDN niet aan de wand monteert, plaats het basisstation dan plat op een vlakke, niet-glijdende ondergrond.

Als het basisstation van een koude in een warme omgeving wordt gebracht, is er kans op condensvorming. Wacht tot het basisstation zich aan de temperatuur heeft aangepast en droog is, voordat u het basisstation in gebruik neemt.

De omstandigheden op de plaats van opstelling zijn van invloed op de werking van het basisstation en de ISDN-telecommunicatie. Vermijd locaties:

- $\blacksquare$  met een hoge luchtvochtigheid (bijvoorbeeld badkamer of kelder),
- **n** met temperaturen lager dan  $+5$  °C of hoger dan  $+45$  °C,
- $m$ et direct zonlicht.
- $\blacksquare$  met stof- of rookontwikkeling,
- naast anderen elektronische apparaten (in het bijzonder magnetrons),
- $\blacksquare$  naast magneten of metalen voorwerpen.

#### **5.2 Wandmontage**

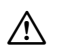

#### g **Waarschuwing**

Elektrische schok/gasexplosie/waterlekkage door boren in een elektriciteits-, gasof waterleiding!

Gevaar voor levensgevaarlijk letsel en omvangrijke schade aan het gebouw.

- $\rightarrow$  Overtuig uzelf ervan dat u bij het boren geen leiding beschadigt (bouwplan, tester voor het opsporen van metalen leidingen).
- 1. Boor op gelijke hoogte en op een onderlinge afstand van 104 mm twee 3,5 cm diepe gaten met een diameter van 5 mm.
- 2. Steek de meegeleverde pluggen in de gaten.
- 3. Draai de meegeleverde schroeven er zover in, dat zij nog 5 mm uit de wand steken.
- 4. Hang het basisstation op aan de twee schroeven. De schroefkoppen moeten helemaal in de sleuven aan de achterkant van het basisstation steken.

## **5.3 Verbindingskabels aansluiten**

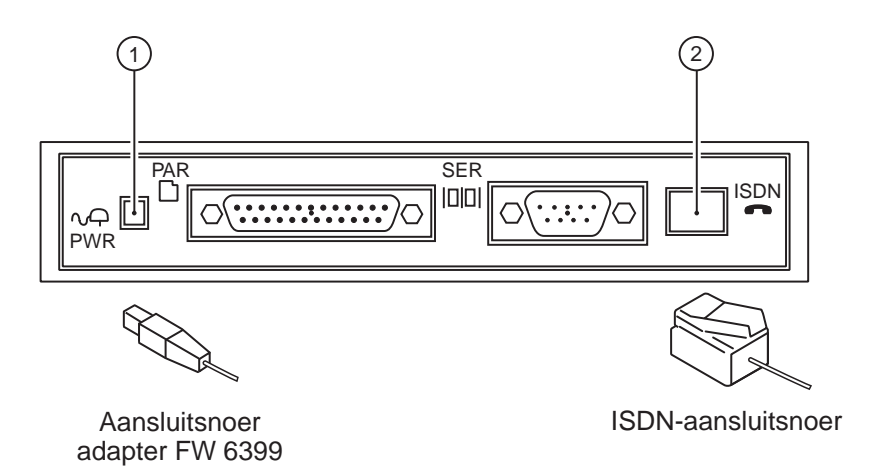

#### **Aansluiten op het 230V-elektriciteitsnet**

- 1. Steek de stekker van het adaptersnoer in het aansluitpunt PWR van het basisstation (Positie  $(i)$  in bovenstaande afbeelding).
- 2. Sluit de adapter op een 230V-stopcontact aan.
	- $\Rightarrow$  Antennebeugel 1 knippert. Het basisstation bevindt zich gedurende 5 minuten in de aanmeldmodus. Na beëindiging van de aanmeldmodus brandt de antennebeugel continu.

#### **Aansluiten op het ISDN-net**

- 1. Steek één uiteinde van het ISDN-aansluitsnoer in het aansluitpunt ISDN van het basisstation (Positie  $(2)$  in bovenstaande afbeelding).
- 2. Steek het andere uiteinde van de ISDN-aansluitsnoer in de ISDN-wandcontactdoos of NT1.

## 6 Aanduiding dat het basisstation gereed is voor gebruik

De twee brandende antennebeugels duiden aan dat het basisstation AirVox 100 ISDN operationeel is.

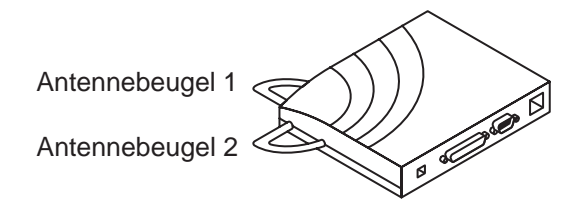

Antennebeugel 1 geeft aan, of het basisstation in de ruststand of in de aanmeldmodus staat of dat de stroomvoorziening onderbroken is.

Antennebeugel 2 geeft aan, of er een *ISDN*-verbinding tot stand is gebracht.

 $\frac{1}{11}$  Het basisstation AirVox 100 ISDN is ook in de aanmeldmodus volledig functioneel en kan in deze modus onbeperkt voor gegevensdiensten worden gebruikt.

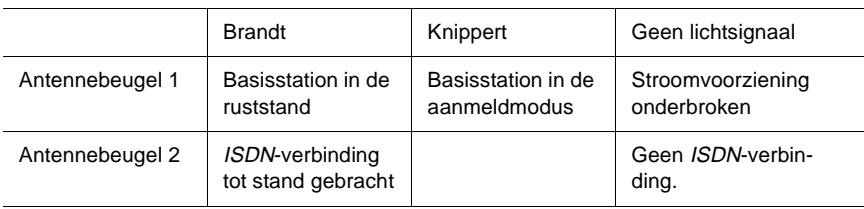

## 7 Informatie vooraf voor het gebruik van GAP-telefoons

Dit hoofdstuk bevat belangrijke informatie voor het gebruik van GAP-telefoons met het basisstation AirVox 100 ISDN.

U kunt elke draadloze telefoon die aan de DECT-norm GAP voldoet, bij het basisstation aanmelden en via het basisstation met het ISDN-net verbinden. Daarbij staan echter uitsluitend de in deze gebruiksaanwijzing beschreven functies ter beschikking. Fabrikantspecifieke functies van de GAP-telefoons staan alleen met het basisstation van de fabrikant van de GAP-telefoon ter beschikking.

Neem tevens de gebruiksaanwijzing van uw eigen GAP-telefoon in acht.

<sup>o</sup> GAP-telefoons beschikken over een speciale toets voor interne gesprekken. Deze toets is per telefoon verschillend. Mogelijk zijn bijvoorbeeld de toetsen  $\overline{\text{INT}}$ ,  $\text{ } \text{ } \text{ } \text{ } \text{ } \text{ } \text{ } \text{ }$  of de softtoets INT. Deze toets wordt in deze gebruiksaanwijzing telkens met  $\overline{INT}$ aangeduid.

## **7.1 Bijzonderheden van enkele GAP-telefoonmodellen**

Afhankelijk van het model van uw GAP-telefoon kunnen sommige functies van het basisstation AirVox 100 ISDN niet of niet volledig ter beschikking staan.

 $\frac{1}{11}$  Bij sommige modellen kan na het indrukken van de toets  $\boxed{\text{NT}}$  voor interne gesprekken nog maar één teken worden ingetoetst. Bij deze modellen kunt u functies van het basisstation AirVox 100 ISDN die worden voorafgegaan door de toetsencombinatie  $\overline{INT}(\rightarrow)\rightarrow$  niet oproepen. Beheer de *GAP*-telefoon in dit geval vanaf een bij het basisstation aangemelde computer.

In de volgende tabel vindt u een overzicht van de bijzonderheden van enkele GAP-telefoonmodellen in combinatie met het basisstation AirVox 100 ISDN.

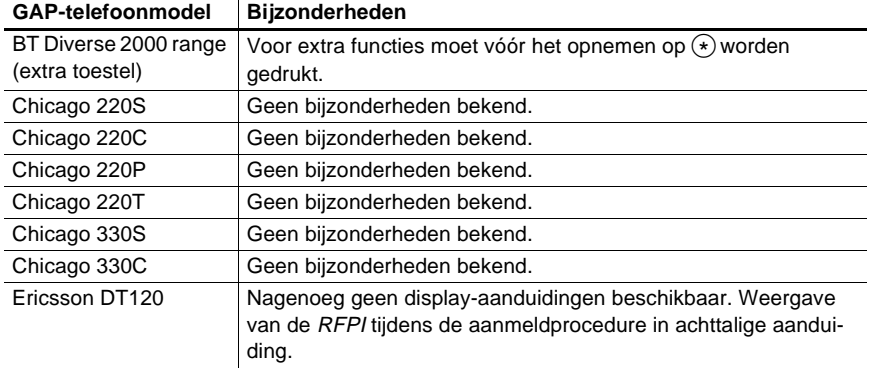

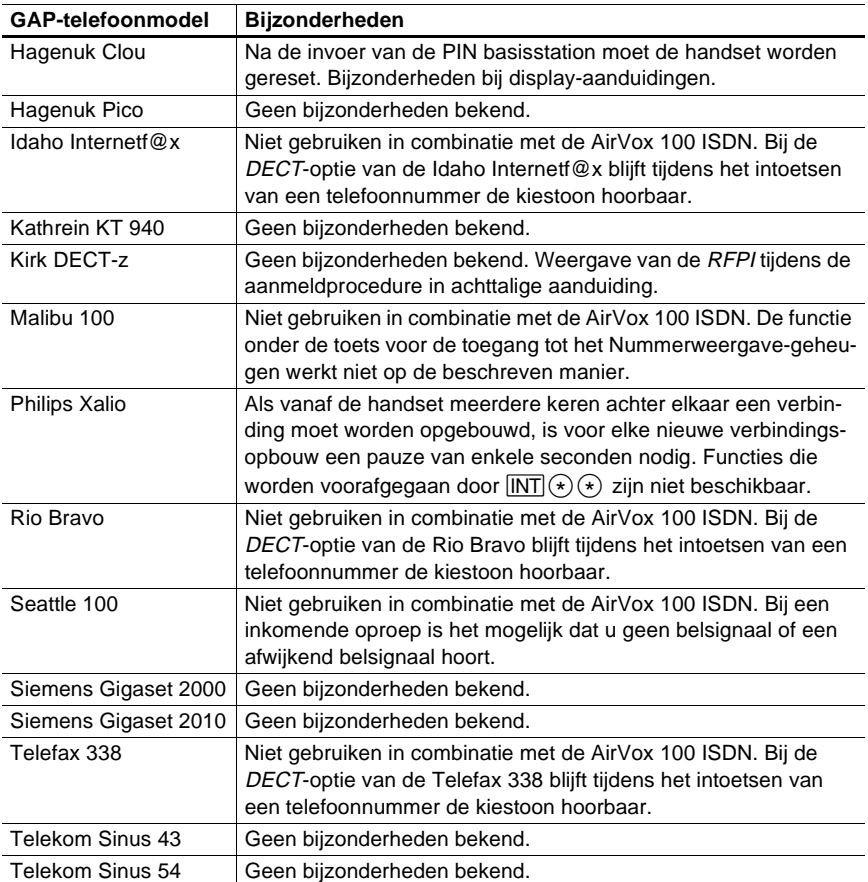

## **7.2 Externe telefoonnummers (MSN)**

Bij uw ISDN-aansluiting krijgt u van KPN Telecom telefoonnummers toegewezen. Deze nummers zijn MSN (Multiple Subscriber Numbers). U vindt de MSN in de door KPN Telecom verstrekte documentatie.

#### **7.3 Kosten uitgaande externe gesprekken op de nota**

De kosten van de uitgaande externe gesprekken staan op uw nota standaard vermeld bij het hoofdtelefoonnummer (MSN) van uw ISDN-aansluiting.

U kunt voor elke GAP-telefoon echter ook vastleggen dat deze gesprekskosten bij een van uw andere MSN op de nota moeten worden vermeld. Informatie hierover vindt u in hoofdstuk 11, "Externe telefoonnummers (MSN) aan GAP-telefoons toewijzen".

#### **7.4 Binnenkomende gesprekken weergeven**

Bij binnenkomende externe gesprekken beginnen maximaal twee bij het basisstation AirVox 100 ISDN aangemelde GAP-telefoons te rinkelen. Standaard zijn dit de twee GAP-telefoons die niet bezet zijn met het laagste interne telefoonnummer. Voor elk van uw externe telefoonnummers (MSN) kunt u echter hiervan afwijken. Informatie hierover vindt u in hoofdstuk 11, "Externe telefoonnummers (MSN) aan GAP-telefoons toewijzen".

Bij interne gesprekken (gesprekken naar bij hetzelfde basisstation AirVox 100 ISDN aangemelde GAP-telefoons) rinkelt telkens alleen de gebelde GAP-telefoon.

Bij de meeste GAP-telefoonmodellen worden externe en interne gesprekken aangeduid door verschillende belsignalen.

## **7.5 PIN basisstation**

Bij sommige functies voor het beheer van GAP-telefoons en het basisstation moet eerst de PIN basisstation van het basisstation AirVox 100 ISDN worden ingevoerd. De standaardinstelling voor de code is 1111. Noteer wijzigingen van de PIN basisstation in de daarvoor bestemde velden aan de binnenkant van de omslag achterin van deze gebruiksaanwijzing.

De bevestiging van de ingevoerde PIN basisstation is per telefoon verschillend. In de regel moet op een toets met OK worden gedrukt, maar de toets  $\circledast$  is ook mogelijk. Kijk in de gebruiksaanwijzing van uw GAP-telefoon voor meer informatie hierover.

## **7.6 Ezelsbruggetje voor het onthouden van commando's**

De commando's die voor het beheer van de GAP-telefoon of het basisstation Air-Vox 100 ISDN op de GAP-telefoon moeten worden ingevoerd, bestaan uit een combinatie van drie cijfers. Deze cijfers worden voorafgegaan door de toetsencombinatie  $\overline{\text{INT}}(\cdot)$   $\rightarrow$  en met de  $(\#)$  afgesloten. Als op de GAP-telefoon bij de cijfertoetsen ook letters worden weergegeven, kunt u de cijfercombinatie van de commando's gemakkelijk via de lettercombinaties onthouden: Voor het weergeven van het interne telefoonnummer van de GAP-telefoon moet bijvoorbeeld de cijfercombinatie 468 worden ingevoerd. Bij de toetsen  $(4)$ ,  $(6)$  en  $(8)$  staan de letters I, N en T. In dit geval leiden de eerste drie letters van het Engelse woord "INTernal" tot de juiste cijfercombinatie. In de beschrijvingen van deze gebruiksaanwijzing bestaat voor elk commando een dergelijk ezelsbruggetje. De aanwijzing voor het weergeven van het interne telefoonnummer luidt bijvoorbeeld: Toets  $\overline{\text{INT}}(\mathcal{F})(\mathcal{F})$  (4)  $\mathbb{N}(6)$   $\overline{\mathcal{F}}(8)(\mathcal{F})$  in (INT: INTernal call number).

## 8 Aan- en afmelden van GAP-telefoons

Dit hoofdstuk bevat informatie over het aan- en afmelden van GAP-telefoons bij het basisstation AirVox 100 ISDN.

 $\int_{1}^{\circ}$  U moet uw *GAP*-telefoons bij het basisstation aanmelden, om deze met het basisstation te kunnen gebruiken.

#### **8.1 GAP-telefoon aanmelden**

Bij het basisstation AirVox 100 ISDN kunnen maximaal zes GAP-telefoons worden aangemeld. Bij de aanmelding van een GAP-telefoon wordt aan de GAP-telefoon automatisch een intern telefoonnummer toegewezen (doorlopend 1 t/m 6). Het laagste nummer dat nog niet aan een andere GAP-telefoon is toegewezen, wordt verstrekt.

Om een GAP-telefoon te kunnen aanmelden, dient u eerst de aanmeldmodus van het basisstation in te schakelen. Het aanmelden van de GAP-telefoon bij het basisstation is uitsluitend vanaf de GAP-telefoon mogelijk. Hoe u bij deze aanmelding te werk gaat, hangt af van het type en het merk van de telefoon. Kijk voor de aanwijzingen in de gebruiksaanwijzing van uw GAP-telefoon.

- $\int_{1}^{\circ}$  Als u uw externe telefoonnummers (*MSN*) aan de bij het basisstation aangemelde GAP-telefoons hebt toegewezen (hoofdstuk 11) worden bij de nieuwe aanmelding van een GAP-telefoon automatisch alle opgeslagen MSN aan deze telefoon toegewezen. Informatie over het wijzigen van de MSN-toewijzing vindt u in hoofdstuk 11.3.
- $\int_{1}^{\circ}$  Noteer de bij het basisstation aangemelde draadloze apparaten (GAP-telefoons en computers) met hun IPEI-nummers in het daarvoor bestemde veld aan de binnenkant van de omslag achterin van deze gebruiksaanwijzing. Zo hebt u een goed overzicht.

Het IPEI-nummer van uw GAP-telefoon staat vermeld in de documentatie van de GAP-telefoon. De IPEI-nummers van alle bij het basisstation aangemelde draadloze apparaten kunt u vanaf uw eveneens bij het basisstation aangemelde computer laten weergeven (zie hoofdstuk 11.4 van de gebruiksaanwijzing van de in de computer geïnstalleerde AirVox-insteekkaart, AirVox ISA of AirVox PCMCIA).

#### **Aanmeldmodus van het basisstation inschakelen:**

 $\rightarrow$  Trek de adapter (voeding) van het basisstation eruit en steek de adapter er weer in,

**- of -**

 $\rightarrow$  schakel de aanmeldmodus in vanaf een aangemelde GAP-telefoon (hoofdstuk 12.1),

**- of -**

- $\rightarrow$  schakel de aanmeldmodus vanaf een aangemelde computer in (hoofdstuk 11.1 in de gebruiksaanwijzing van de desbetreffende computerinsteekkaart).
	- $\Rightarrow$  Antennebeugel 1 knippert. De aanmeldmodus van het basisstation is ingeschakeld. De aanmeldmodus wordt beëindigd, als een draadloos apparaat bij het basisstation is aangemeld, of automatisch na 5 minuten.

#### **8.2 GAP-telefoon afmelden**

Met deze functie wordt de GAP-telefoon volgens de voorschriften bij het basisstation AirVox 100 ISDN afgemeld. De gegevens van de aanmelding worden zowel in de GAP-telefoon als in het basisstation gewist. Voordat de GAP-telefoon opnieuw kan worden gebruikt, moet deze eerst weer bij het basisstation worden aangemeld (hoofdstuk 8.1).

- $\frac{1}{11}$  Als u de GAP-telefoon vanaf de computer afmeldt, worden de gegevens van het basisstation in de GAP-telefoon niet gewist. De GAP-telefoon blijft dan proberen om een verbinding met het basisstation tot stand te brengen. Meld uw GAP-telefoon daarom altijd vanaf de GAP-telefoon af.
- 1. Toets  $\overline{\text{INT}}\odot\odot\overline{\text{10}}$   $\overline{\text{B}}$   $\overline{\text{R}}$   $\overline{\text{20}}$   $\overline{\text{MP}}$  in (TRM: TeRMination).
	- $\Rightarrow$  Op het display verschijnt bijvoorbeeld UPI, PIN of CODE (per telefoon verschillend).
- 2. Toets de cijfers van de PIN basisstation in.
- 3. Bevestig de invoer (per telefoon verschillend, vaak: OK-toets of  $(\#)$ ).
- 4. Druk op  $(1)(\#)$ .
	- $\Rightarrow$  De GAP-telefoon is afgemeld.
- 5. Leg de hoorn neer.

# 9 Telefoneren met GAP-telefoons

Dit hoofdstuk gaat over het telefoneren met bij het basisstation AirVox 100 ISDN aangemelde GAP-telefoons.

#### **9.1 Gesprek voeren**

Via het basisstation AirVox 100 ISDN kunnen externe en interne gesprekken worden gevoerd. Interne gesprekken zijn gesprekken met GAP-telefoons die bij hetzelfde basisstation zijn aangemeld.

Als u bij interne gesprekken een ongeldig of niet toegewezen intern telefoonnummer intoetst, hoort u op uw GAP-telefoon de bezettoon.

#### **Extern gesprek voeren:**

- 1. Neem de hoorn op.
- 2. Toets een extern telefoonnummer in.
	- $\Rightarrow$  De verbinding wordt tot stand gebracht.

#### **Intern gesprek voeren:**

- 1. Druk op  $\overline{\text{INT}}$ .
- 2. Toets een intern telefoonnummer in  $(1) \dots (6)$ .
	- $\Rightarrow$  De verbinding wordt tot stand gebracht.

#### **9.2 Gesprek beantwoorden**

Externe gesprekken kunt u op elke bij het basisstation AirVox 100 ISDN aangemelde GAP-telefoon beantwoorden - zowel op de rinkelende als op de niet rinkelende telefoon.

Interne gesprekken kunt u alleen beantwoorden op de rinkelende GAP-telefoon.

 $\int_{1}^{\circ}$  Bij de meeste *GAP*-telefoonmodellen worden externe en interne gesprekken aangeduid door verschillende belsignalen.

#### **Gesprek op rinkelende GAP-telefoon beantwoorden:**

 $\rightarrow$  Neem de hoorn op.

#### **Extern gesprek op niet rinkelende GAP-telefoon beantwoorden:**

 $\rightarrow$  Toets  $\boxed{\text{NT}}(\cdot)$  ( $\rightarrow$  (5) (5) (5) (#) in.

#### **9.3 Gesprek doorverbinden**

Interne en externe gesprekken kunt u naar een bij hetzelfde basisstation AirVox 100 ISDN aangemelde GAP-telefoon doorverbinden.

Als de GAP-telefoon, waarnaar het gesprek moet worden doorverbonden, bezet is, wordt u direct weer met uw gesprekspartner verbonden. Dat gebeurt ook, als u een ongeldig of een niet toegewezen telefoonnummer hebt ingetoetst.

Als het doorverbonden gesprek niet binnen 30 seconden wordt beantwoord, wordt het gesprek weer teruggeleid naar uw GAP-telefoon. Als uw GAP-telefoon intussen niet meer bereikbaar is of als u dit gesprek niet binnen 30 seconden beantwoordt, wordt de in de wachtstand gezette verbinding verbroken. De beller hoort nu een bezettoon.

Op de gebelde GAP-telefoon is tijdens het rinkelen uw interne telefoonnummer zichtbaar. Na het opnemen wordt het (interne of externe) telefoonnummer van de doorgeschakelde beller weergegeven.

- $\frac{1}{11}$  Wacht na het intoetsen van het interne telefoonnummer tot u het oproepsignaal hoort of tot u weer met uw gesprekspartner verbonden bent: Als u de hoorn meteen neerlegt en de gebelde GAP-telefoon bezet is, wordt de verbinding namelijk verbroken. De beller krijgt dan een bezettoon te horen.
- 1. Druk op  $\overline{INT}$ .
	- $\Rightarrow$  De huidige verbinding wordt in de wachtstand gezet.
- 2. Toets een intern telefoonnummer in  $(1)$ ...(6).
- 3. Als u het oproepsignaal hoort: hoorn neerleggen.
	- $\Rightarrow$  Het gesprek wordt doorverbonden.

#### **9.4 Tussen twee verbindingen wisselen (wisselgesprek) / intern overleg plegen**

Terwijl u een intern of extern gesprek voert, kunt u een extra interne verbinding tot stand brengen. U kunt dan afwisselend met de twee gesprekspartners telefoneren.

Als de gebelde GAP-telefoon bezet is, wordt u onmiddellijk weer met de eerste gesprekspartner verbonden. Dat gebeurt ook, als u voor de tweede verbinding een ongeldig of een niet toegewezen telefoonnummer hebt ingetoetst.

Als de gebelde GAP-telefoon niet wordt opgenomen, kunt u het proces afbreken door op de ®-toets te drukken. U keert dan terug naar de eerste gesprekspartner. Als na het tot stand komen van de tweede verbinding één van de drie deelnemers aan het gesprek ophangt, worden de twee overgebleven personen automatisch met elkaar verbonden.

 $\frac{1}{11}$  Het is niet mogelijk een driegesprek te voeren. Dit betekent dat u geen derde gesprekspartner aan het gesprek kunt laten deelnemen.

#### **Extra interne verbinding tot stand brengen (intern overleg plegen):**

- 1. Druk op  $\overline{INT}$ .
	- $\Rightarrow$  De huidige verbinding wordt in de wachtstand gezet.
- 2. Toets een intern telefoonnummer in  $(1 \dots 6)$ .
	- $\Rightarrow$  De extra verbinding wordt tot stand gebracht.

#### **Als niet wordt opgenomen:**

- $\rightarrow$  Druk op  $(\widehat{R})$ .
	- $\Rightarrow$  De in de wachtstand gezette verbinding wordt weer hersteld.

#### **Tussen verbindingen wisselen (wisselgesprek):**

 $\rightarrow$  Druk op  $(2)$ .

# 10 Beheer van GAP-telefoons

In dit hoofdstuk worden de functies voor het beheer van bij het basisstation AirVox 100 ISDN aangemelde GAP-telefoons beschreven.

 $\frac{1}{11}$  Informatie over het aan- en afmelden van GAP-telefoons vindt u in hoofdstuk 8. Informatie over het toewijzen van GAP-telefoons aan externe telefoonnummers (MSN) vindt u in hoofdstuk 11.

Informatie over het beheer van GAP-telefoons vanaf een bij het basisstation aangemelde computer vindt u in hoofdstuk 12 van de gebruiksaanwijzing van de desbetreffende computerinsteekkaart, AirVox ISA of AirVox PCMCIA.

## **10.1 Intern telefoonnummer weergeven (** $\equiv$ **)**

Voor deze functie moet de GAP-telefoon over een display beschikken. Het interne telefoonnummer van een GAP-telefoon wordt bij de aanmelding bij het basisstation AirVox 100 ISDN automatisch toegewezen (hoofdstuk 8.1).

1. Toets  $\overline{INT}(\rightarrow)(\rightarrow)(4)$   $\sqrt[n]{6}$   $\overline{18}$   $\overline{4}$  in (INT: INTernal call number).

 $\Rightarrow$  Het interne telefoonnummer wordt op het display weergegeven.

2. Leg de hoorn neer.

## 10.2 Netlijnautorisatie vastleggen ( $\Box$ )

Voor elke bij het basisstation AirVox 100 ISDN aangemelde GAP-telefoon kunt u de netlijnautorisatie vastleggen. Daarmee verhindert u, dat zonder toestemming via uw basisstation gesprekken binnen de regio, buiten de regio of naar het buitenland worden gevoerd.

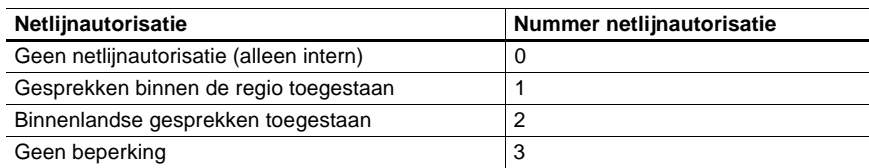

- 1. Toets  $\overline{INT}(\mathcal{F})(\mathcal{F})^C(2)$   $\mathcal{F}(\mathcal{F})^B(2)$   $\mathcal{F}(\mathcal{F})$  in (CLB: Call Barring).
	- $\Rightarrow$  Op het display verschiint bijvoorbeeld UPI, PIN of CODE (per telefoon verschillend).
- 2. Toets de cijfers van de PIN basisstation in.
- 3. Bevestig de invoer (per telefoon verschillend, vaak: OK-toets of  $(\overline{H})$ ).
- 4. Toets het nummer voor de netlijnautorisatie uit de bovenstaande tabel in.

5. Druk op  $(\#)$ .

 $\Rightarrow$  Netlijnautorisatie van de GAP-telefoon is vastgelegd.

6. Leg de hoorn neer.

#### **10.3 Weergave van het externe telefoonnummer bij de gebelde telefoon onderdrukken (CLIR)**

Bij uitgaande externe gesprekken verschijnt uw externe telefoonnummer (MSN) op de telefoon van uw gesprekspartner (CLIP). U kunt de weergave van uw MSN op de telefoon van uw gesprekspartner onderdrukken. De onderdrukking van de nummerweergave kunt u voor elke MSN apart vastleggen.

Om deze functie te kunnen gebruiken, moeten MSN aan GAP-telefoons zijn toegewezen (hoofdstuk 11).

 $\frac{1}{11}$  Standaard verschijnt op de telefoon van de externe gesprekspartner het MSN waarop uw ISDN-aansluiting is aangemeld (hoofdtelefoonnummer). Als aan de GAP-telefoon MSN's zijn toegewezen (hoofdstuk 11), verschijnt het MSN van de laagste geheugenplaats op de telefoon van de externe gesprekspartner. Als deze MSN ongeldig is, verschijnt het hoofdtelefoonnummer van uw ISDN-aansluiting.

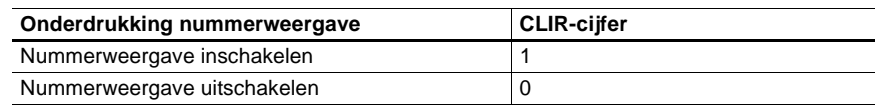

- 1. Toets  $\overline{\text{INT}}(\mathcal{F})(\mathcal{F})^C(2)$   $\overline{\text{L}}(5)$   $\overline{\text{R}}(7)(\overline{\text{H}})$  in (CLR: CLiR).
- 2. Kies een *MSN*-geheugenplaats  $(1)$ ... $(5)$ ).
- 3. Toets het CLIR-cijfer uit de bovenstaande tabel in.
- 4. Druk op  $(\#)$ .
	- $\Rightarrow$  De instelling voor het onderdrukken van de nummerweergave is opgeslagen.
- 5. Leg de hoorn neer.

## 11 Externe telefoonnummers (MSN) aan GAP-telefoons toewijzen

Dit hoofdstuk gaat over het toewijzen van telefoonnummers (MSN's) aan GAPtelefoons die bij het basisstation AirVox 100 ISDN zijn aangemeld. Met deze toewijzing kunt u

- voor elk van uw MSN vastleggen, welke GAP-telefoons bij binnenkomende externe gesprekken rinkelen,
- voor elke GAP-telefoon bepalen, op welke MSN de gesprekskosten van uitgaande externe gesprekken op de nota van KPN Telecom worden vemeld.

Voordat u MSN's kunt toewijzen aan GAP-telefoons, moet u eerst de MSN's opslaan op een van de 5 geheugen plaatsen 1–5 in het basisstation (zie hoofdstuk 11.1).

Na de invoer MSN op een tot nu toe vrije geheugenplaats, wordt het MSN automatisch aan alle bij het basisstation aangemelde GAP-telefoons toegewezen. Deze algemene toewijzing kunt u vervolgens naar wens aanpassen (hoofdstuk 11.3).

U hebt 2 mogelijkheden:

- Een telefoonnummer per GAP-telefoon toewijzen, waaronder ze individueel bereikbaar zijn. Voor uitgaande gesprekken zullen op de nota de kosten worden vermeld onder dit telefoonnummer.
- Een telefoonnummer aan meerdere GAP-telefoons toewijzen. Door een telefoonnummer aan meerdere GAP-telefoons toe te wijzen, kunt u groepen van interne deelnemers maken die op dit nummer bereikbaar zijn. Omgekeerd kunt u aan een GAP-telefoon een of meer telefoonnummers toewijzen.

Van de GAP-telefoons waaraan het MSN van het gesprek is toegewezen, rinkelen telkens de 2 GAP-telefoons die niet bezet zijn met het laagste interne telefoonnummer. U kunt het gesprek wel op alle bij het basisstation aangemelde GAP-telefoons beantwoorden (hoofdstuk 9.2).

Voor uitgaande gesprekken worden de gesprekskosten van een bepaalde GAPtelefoon vermeld onder de bijbehorende MSN op de laagste geheugenplaats. Als u bijvoorbeeld MSN 2, 3 en 5 hebt toegewezen aan GAP-telefoon 1, ziet u de gesprekskosten onder telefoonnummer MSN 2 terug op de nota. Als u op deze laagste geheugenplaats een onjuist telefoonnummer (MSN) opslaat, zullen de gesprekskosten op de nota worden opgeteld bij de kosten van uw hoofdnummer. Ook als u aan de GAP-telefoon geen MSN hebt toegewezen, worden de gesprekskosten op de nota opgeteld bij de kosten van uw hoofdnummer.

 $\beta$  Bij elke nieuwe aanmelding van een GAP-telefoon worden hieraan automatisch alle actueel opgeslagen MSN toegewezen.

 $\frac{1}{11}$  De toewijzing van GAP-telefoons beheert u aanzienlijk makkelijker en overzichtelijker vanaf uw bij het basisstation aangemelde computer. Meer hierover vindt u in hoofdstuk 12 van de gebruiksaanwijzing van de desbetreffende computerinsteekkaart, AirVox ISA of AirVox PCMCIA.

Bij de computer worden de MSN-geheugenplaatsen 1–5 door de letters A–E weergegeven.

## **11.1 MSN opslaan / wijzigen / wissen (** $\equiv$ **)**

Bij de invoer van een MSN op een vrije geheugenplaats wordt het MSN automatisch aan alle bij het basisstation aangemelde GAP-telefoons toegewezen. Bij het wijzigen van een bestaande MSN-ingang blijft de toewijzing behouden.

Door het wissen van alle opgeslagen MSN wordt de toewijzing van MSN aan GAP-telefoons opgeheven.

- i Sla alleen geldige MSN's op. Het systeem kan de juistheid van uw ingevoerde MSN niet controleren. Als u een MSN verkeerd invoert, rinkelen geen GAP-telefoons bij binnenkomende externe gesprekken voor dit MSN.
- $\int_{1}^{\infty}$  Vermijd de toewijzing van een identieke MSN aan een GAP-telefoon en een of meer PC-kaarten. Een dubbele toewijzing kan tot problemen leiden. Naargelang de toegangssnelheid zullen uw GAP-telefoons bijvoorbeeld niet meer rinkelen, als uw computer het gesprek sneller beantwoordt:
	- k Vermijd daarom dergelijke dubbele toewijzingen. (Bij een antwoordapparaat kan een dubbele toewijzing nuttig zijn, als het apparaat het gesprek pas na een bepaalde tijd beantwoordt).
	- Wijs ook aan uw GAP-telefoons één of meerdere MSN toe, als u aan uw computer een MSN hebt toegewezen.
- 1. Toets  $\overline{INT}(\mathcal{F}) \times \mathcal{M}(\mathcal{F}) \times \mathcal{F}(\mathcal{F})$  in (MSN: Multiple Subscriber Number).
- 2. Toets de cijfers van de PIN basisstation in.
- 3. Bevestig de invoer (per telefoon verschillend, vaak: OK-toets of  $(\widehat{H})$ ).
- 4. Toets  $(i)$   $(i)$  in.
- 5. Kies een *MSN*-geheugenplaats  $(1) \dots (5)$ ).
- 6. Druk op  $(\#)$ .
- $\mathcal{D}$  Verschijnt op het display van de GAP-telefoon een hekje (#)? De gekozen MSN-geheugenplaats is ongeldig.
- $\rightarrow$  Leg de hoorn neer en begin opnieuw bij stap 1.
- 7. Toets het MSN zonder kengetal in. Toets niets in, als u het MSN wilt wissen.
- 8. Druk op  $(\#)$ .
	- $\Rightarrow$  Het MSN is opgeslagen. Als de MSN-geheugenplaats niet bezet is, is het MSN aan alle bij het basisstation aangemelde GAP-telefoons toegewezen.
- 9. Leg de hoorn neer.

## 11.2 Opgeslagen MSN weergeven ( $\equiv$ )

Voor deze functie moet de GAP-telefoon over een display beschikken.

- 1. Toets  $\boxed{\text{INT}(\cdot)}$  ( $\rightarrow$   $\boxed{\text{M}}$   $\text{S}$ )  $\text{N}$   $\text{G}$   $\text{H}$ ) in (MSN: Multiple Subscriber Number).
- 2. Toets de cijfers van de PIN basisstation in.
- 3. Bevestig de invoer (per telefoon verschillend, vaak: OK-toets of  $(\widehat{H})$ ).
- 4. Toets  $(2)$   $(4)$  in.
- 5. Kies een MSN-geheugenplaats  $(1...6)$ .
- 6. Druk op  $(\#)$ .
	- $\Rightarrow$  Het opgeslagen MSN verschijnt op het display. Als de MSN-geheugenplaats niet bezet is, verschijnt een sterretje (米).
- $\mathcal D$  Verschijnt op het display van de GAP-telefoon een hekje (#)? De gekozen MSN-geheugenplaats is ongeldig.
- $\rightarrow$  Leg de hoorn neer en begin opnieuw bij stap 1.
- 7. Leg de hoorn neer.

## 11.3 MSN-toewijzing aan GAP-telefoons wijzigen ( $\Box$ )

Bij het wijzigen van een MSN-toewijzing wordt de bestaande toewijzing overschreven. Bijvoorbeeld: het MSN is toegewezen aan de GAP-telefoons met de interne telefoonnummers 2 en 5. U wilt het MSN ook toewijzen aan de GAP-telefoon met het interne telefoonnummer 3. U moet dan de interne telefoonnummers 2, 3 en 5 invoeren om de toewijzing te wijzigen.

Bij de invoer van de interne telefoonnummers wordt alleen rekening gehouden met actueel toegewezen telefoonnummers. Niet toegewezen of ongeldige interne telefoonnummers worden buiten beschouwing gelaten.

Elk MSN moet altijd aan ten minste één GAP-telefoon toegewezen zijn. Als uw invoer geen actueel toegewezen intern telefoonnummer bevat, blijft de bestaande toewijzing behouden.

- 1. Toets  $\overline{INT}$  (+)  $\cong$   $\otimes$   $\cong$   $\otimes$   $\otimes$   $\otimes$   $\otimes$  in (MSN: Multiple Subscriber Number).
- 2. Toets de cijfers van de PIN basisstation in.
- 3. Bevestig de invoer (per telefoon verschillend, vaak: OK-toets of  $(\#)$ ).
- 4. Toets  $(3)(#)$  in.
- 5. Kies een MSN-geheugenplaats  $(1) \dots (5)$ .
- 6. Druk op  $(\widehat{H})$ .
- $\mathcal{D}$  Verschijnt op het display van de GAP-telefoon een hekje (#)?
- De gekozen MSN-geheugenplaats is ongeldig.
- $\rightarrow$  Leg de hoorn neer en begin opnieuw bij stap 1.
- 7. Toets de interne telefoonnummers van alle GAP-telefoons in, waaraan het MSN moet worden toegewezen  $(1...6)$ .
- 8. Druk op  $(\#)$ .
	- $\Rightarrow$  Nieuwe *MSN*-toewijzing is opgeslagen.
- 9. Leg de hoorn neer.

## **11.4 Toewijzing van een MSN weergeven (** $\equiv$ **)**

Voor deze functie moet de GAP-telefoon over een display beschikken.

- 1. Toets  $\overline{INT}(\rightarrow)\rightarrow M_6$   $\Im\overline{7}$   $\Im\overline{6}$   $\oplus$  in (MSN: Multiple Subscriber Number).
- 2. Toets de cijfers van de PIN basisstation in.
- 3. Bevestig de invoer (per telefoon verschillend, vaak: OK-toets of  $(\#)$ ).
- 4. Toets  $\textcircled{4}$ . in.
- 5. Kies een MSN-geheugenplaats  $(1)$ ... $(5)$ ).
- 6. Druk op  $(\#)$ .
	- $\Rightarrow$  Interne telefoonnummers van alle GAP-telefoons, waaraan het MSN van de geheugenplaats is toegewezen, worden op het display weergegeven. Als de MSN-geheugenplaats niet bezet is, verschijnt een sterretje (米).
- $\mathcal{D}$  Verschijnt op het display van de GAP-telefoon een hekje (#)?

De gekozen MSN-geheugenplaats is ongeldig.

- $\rightarrow$  Leg de hoorn neer en begin opnieuw bij stap 1.
- 7. Leg de hoorn neer.

## 12 Beheer van het basisstation vanaf de GAP-telefoon

In dit hoofdstuk worden alle functies beschreven, die voor het beheer van het basisstation AirVox 100 ISDN vanaf een GAP-telefoon kunnen worden opgeroepen. De GAP-telefoon moet bij het basisstation aangemeld zijn.

 $\frac{1}{11}$  Om alle functies te kunnen oproepen, moet u het basisstation AirVox 100 ISDN vanaf een bij het basisstation aangemelde computer beheren. U hebt dan bovendien het voordeel van een beter overzicht en een eenvoudigere bediening. Meer hierover vindt u in hoofdstuk 11 van de gebruiksaanwijzing van de desbetreffende computerinsteekkaart, AirVox ISA of AirVox PCMCIA.

#### **12.1 Aanmeldmodus van het basisstation inschakelen (** $\equiv$ **)/ uitschakelen**

De aanmeldmodus wordt automatisch na 5 minuten uitgeschakeld, als geen draadloos apparaat bij het basisstation wordt aangemeld.

 $\frac{1}{11}$  U kunt de aanmeldmodus van het basisstation AirVox 100 ISDN ook inschakelen door de adapter (voeding) uit het stopcontact te trekken en er vervolgens weer in te steken.

#### **Aanmeldmodus van het basisstation inschakelen:**

- 1. Toets  $\overline{INT}(\sqrt[k]{\ast})$   $\frac{8}{7}$   $\frac{10}{8}$   $\frac{8}{2}$   $\frac{2}{4}$  in (SUB: SUBscription).
	- $\Rightarrow$  Op het display verschijnt bijvoorbeeld UPI, PIN of CODE (per telefoon verschillend).
- 2. Toets de cijfers van de PIN basisstation in.
- 3. Bevestig de invoer (per telefoon verschillend, vaak: OK-toets of  $(\widehat{H})$ ).
- 4. Toets  $(1)$   $(4)$  in.
	- $\Rightarrow$  Antennebeugel 1 knippert. De aanmeldmodus van het basisstation is ingeschakeld.
- 5. Leg de hoorn neer.

#### **Aanmeldmodus van het basisstation uitschakelen:**

- 1. Toets  $\overline{\text{INT}}(\mathcal{F})(\mathcal{F})$   $\Im(\mathcal{F})$   $\Im(\mathcal{B})$   $\Im(\mathcal{F})(\mathcal{F})$  in (SUB: SUBscription).
	- $\Rightarrow$  Op het display verschijnt bijvoorbeeld UPI, PIN of CODE (per telefoon verschillend).
- 2. Toets de cijfers van de PIN basisstation in.
- 3. Bevestig de invoer (per telefoon verschillend, vaak: OK-toets of  $(\#)$ ).
- 4. Toets  $(0)$   $(ii)$  in.
	- $\Rightarrow$  Antennebeugel 1 brandt continu. De aanmeldmodus van het basisstation is uitgeschakeld.
- 5. Leg de hoorn neer.

## **12.2 PIN basisstation wijzigen**  $(\Box)$

De PIN basisstation is noodzakelijk, om draadloze apparaten (GAP-telefoons en computers) bij het basisstation AirVox 100 ISDN te kunnen aanmelden en om systeeminstellingen van het basisstation te kunnen wijzigen. De code bestaat uit 4 cijfers. De standaardinstelling is 1111. Wij raden u aan om de PIN basisstation te wijzigen, om onbevoegde toegang tot de systeemparameters van uw basisstation en uw ISDN-aansluiting te voorkomen.

- $\frac{1}{11}$  Noteer de PIN basisstation. Zonder deze code kunt u het basisstation niet meer beheren. Als u de PIN basisstation vergeten bent, kan deze alleen worden gewijzigd via het verkooppunt. Daar zijn kosten aan verbonden. Noteer wijzigingen van de PIN basisstation in de daarvoor bestemde velden aan de binnenkant van de omslag achterin van deze gebruiksaanwijzing.
- 1. Noteer de cijfers van de nieuwe PIN basisstation aan de binnenkant van de omslag achterin van deze gebruiksaanwijzing.
- 2. Toets  $\overline{INT}(\widehat{\star}) \times \overline{Y(\widehat{\sigma}) \cdot (4)}$  in (UPI: User Personal Identification).
	- $\Rightarrow$  Op het display verschijnt bijvoorbeeld UPI, PIN of CODE (per telefoon verschillend).
- 3. Toets de cijfers van de actuele PIN basisstation in.
- 4. Bevestig de invoer (per telefoon verschillend, vaak: OK-toets of  $(\#)$ ).
- 5. Toets de cijfers van de nieuwe PIN basisstation in (4 cijfers).
- 6. Druk op  $(\#)$ .
- 7. Toets de cijfers van de nieuwe PIN basisstation nog een keer in.
- 8. Druk op  $(\#)$ .
	- $\Rightarrow$  De nieuwe PIN basisstation is opgeslagen.
- 9. Leg de hoorn neer.

## **12.3 Standaardinstellingen van het basisstation herstellen**

Deze functie herstelt de oorspronkelijke, bij de levering ingestelde standaardinstellingen van het basisstation AirVox 100 ISDN geheel of gedeeltelijk.

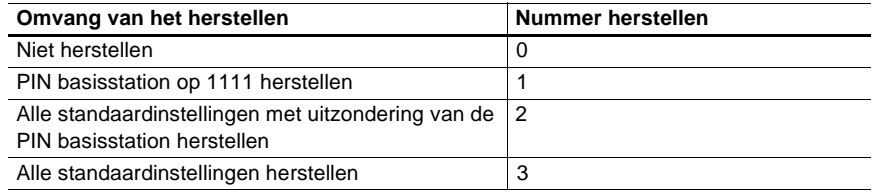

 $\frac{1}{11}$  Bij de nummers 2 en 3 voor het herstellen worden de gegevens van alle draadloze apparaten en alle externe telefoonnummers (MSN) in het basisstation gewist. Voordat de draadloze apparaten opnieuw kunnen worden gebruikt, moeten de draadloze apparaten eerst weer bij het basisstation worden aangemeld.

- 1. Toets  $\overline{INT}(\rightarrow)\overline{(*)}^R(7)$   $\overline{^{8}(7)}$   $\overline{^{1}(8)}$   $\overline{(*)}$  in (RST: ReSeT).
	- $\Rightarrow$  Op het display verschijnt bijvoorbeeld UPI, PIN of CODE (per telefoon verschillend).
- 2. Toets de cijfers van de PIN basisstation in.
- 3. Bevestig de invoer (per telefoon verschillend, vaak: OK-toets of  $(\#)$ ).
- 4. Toets het nummer voor het herstellen uit de bovenstaande tabel in.
- 5. Druk op  $(\#)$ .

 $\Rightarrow$  De standaardinstellingen zijn hersteld.

6. Leg de hoorn neer.

## 13 Tips bij problemen

Controleer bij functionele storingen eerst de mogelijk oorzaken van de storing in de onderstaande storingstabellen.

i Hulp bij functionele storingen in verband met het gebruik van de computerinsteekkaarten AirVox ISA en AirVox PCMCIA vindt u in hoofdstuk 14 van de gebruiksaanwijzing van de desbetreffende insteekkaart.

#### **13.1 GAP-telefoon kan niet bij het basisstation worden aangemeld**

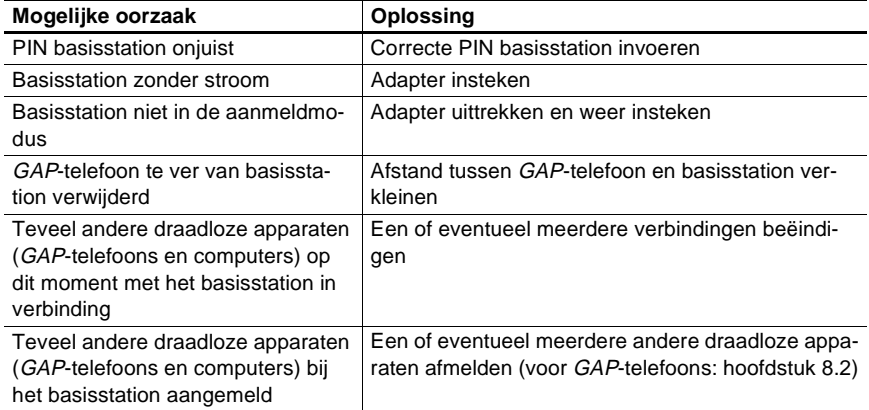

#### **13.2 Geen telefoongesprek mogelijk**

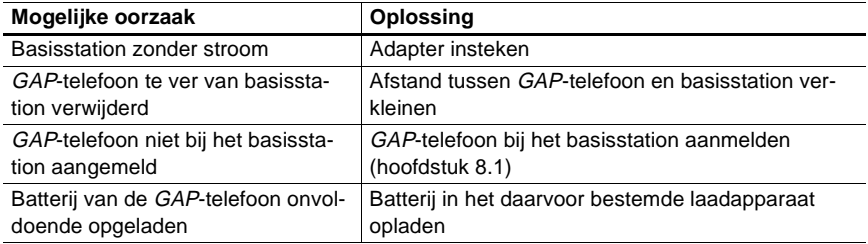

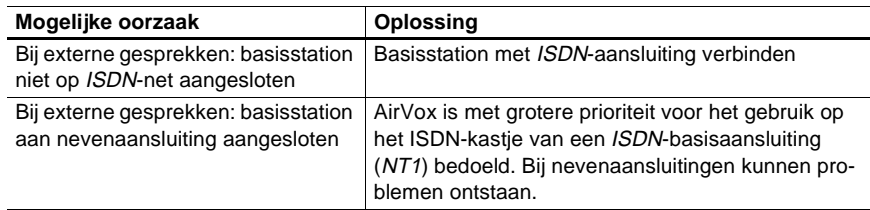

#### **13.3 Bij een extern gesprek rinkelt geen GAP-telefoon**

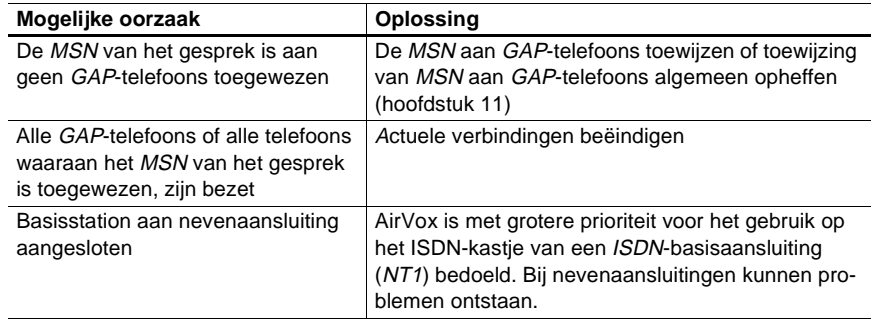

#### **13.4 Storingen melden**

Als de AirVox 100 ISDN niet goed functioneert en u kunt de storing niet zelf verhelpen, neemt u dan contact op met het gratis servicenummer van KPN Telecom, 0800-0407. U moet hierbij de hardwareversie (code van drie letters), de softwareversie en het serienummer (SNr) of het RFPI-nummer van het basisstation AirVox 100 ISDN bij de hand hebben. Deze gegevens staan aan de achterkant van het basisstation.

# 14 Onderhoud

Regelmatig onderhoud aan het basisstation AirVox 100 ISDN is niet nodig. Neem bij het reinigen van de behuizing en bij noodzakelijke reparaties de aanwijzingen in dit hoofdstuk in acht.

## **14.1 Reiniging**

Verkeerde reinigingsmiddelen beschadigen het basisstation:

- Reinig de behuizing van het basisstation met een vochtige of antistatische doek.
- Gebruik geen droge doeken (dit veroorzaakt statische elektriciteit).

#### **14.2 Reparaties**

Ondeskundig openen en repareren leidt tot schade aan het basisstation. De garantie vervalt.

- Raadpleeg bij functionele storingen van het basisstation eerst de storingstabellen in hoofdstuk 13, "Tips bij problemen".
- Als de storing niet kan worden verholpen, neemt u dan contact op met KPN Telecom (hoofdstuk 13.4).

# 15 Technische gegevens

#### **15.1 Maximumaantal draadloze apparaten**

Bij het basisstation AirVox 100 ISDN kunnen maximaal zes GAP-telefoons en maximaal zes computers tegelijkertijd aangemeld zijn. Dat zijn dus in totaal twaalf draadloze apparaten.

#### **15.2 Compatibiliteiten**

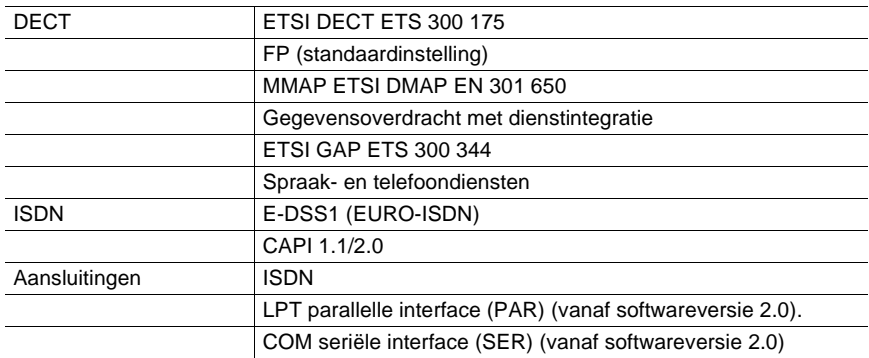

## **15.3 Overdrachtskenmerken**

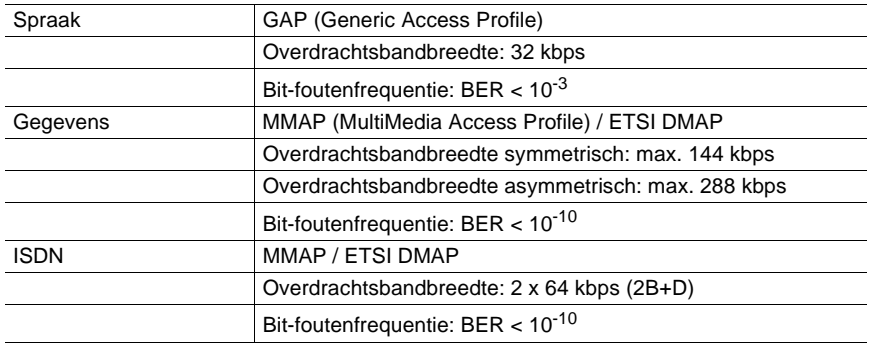

## **15.4 Software-ondersteuning**

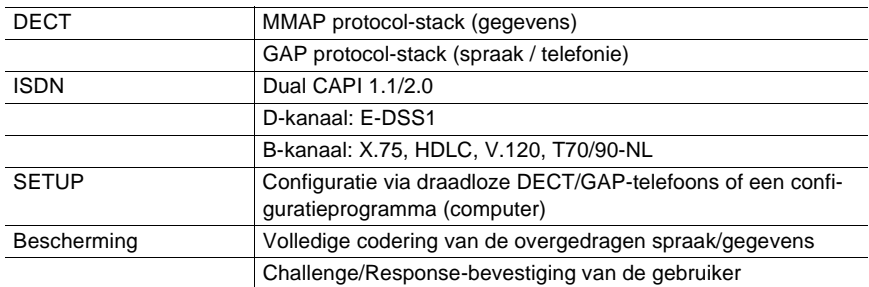

## **15.5 Elektrische en mechanische gegevens**

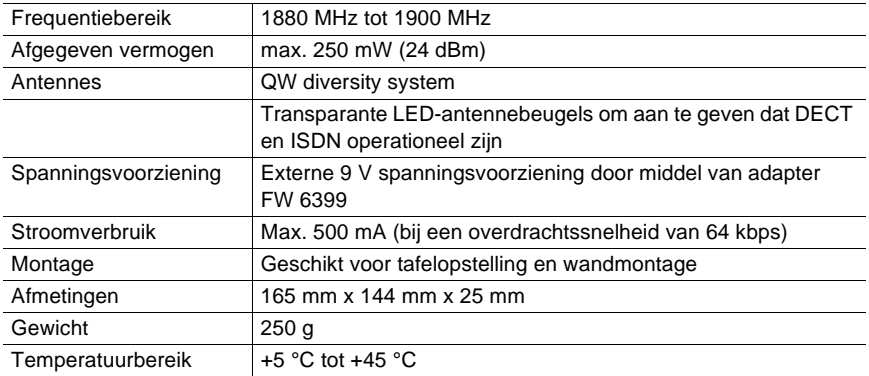

## 16 Wetenswaardigheden over de DECTtechnologie

Dat AirVox in staat is, om spraak en data met *ISDN*-kwaliteit draadloos over te dragen, komt door de DECT-technologie en de twee ETSI-standaarden GAP (ETSI standaard EN 300 444) en *MMAP/DMAP* (ETSI standaard EN 301 650).

#### **16.1 Wat is DECT?**

DECT is de afkorting van Digital Enhanced Cordless Telecommunication en betekent digitale, verbeterde, draadloze telecommunicatie.

De DECT-technologie werd speciaal voor de draadloze telecommunicatie (spraak en data) in gebouwen ontwikkeld. Deze technologie biedt een hoge overdrachtskwaliteit en een hoge mate van bescherming tegen afluisteren en tegen onbevoegd gebruik.

#### **16.2 Componenten van een DECT-radiosysteem**

Een DECT-radiosysteem bestaat uit een basisstation en ten minste één mobiel station.

Het basisstation van een DECT-radiosysteem is via een kabel met een ISDN-aansluiting of een printer verbonden. Binnen een ruimte kunnen meerdere basisstations (GAP of MMAP ) worden gebruikt, zonder dat onderling storingen optreden.

Welke apparaten als mobiel station kunnen worden toegepast, is afhankelijk van de overdrachtsstandaard van het basisstation: GAP, MMAP of beide. Pc's kunnen als mobiel station worden gebruikt door de installatie van de ISA-kaart AirVox ISA, laptops door de installatie van de PCMCIA-kaart AirVox PCMCIA.

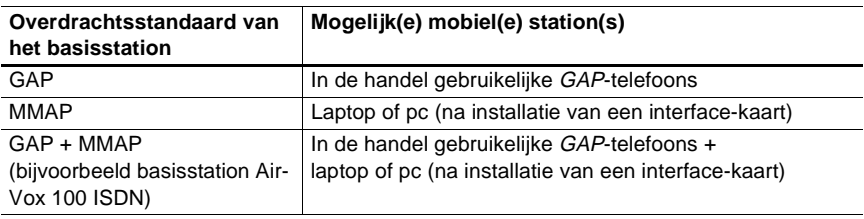

#### **16.3 Bereik en ontvangst**

Uw AirVox systeem kan niet door andere DECT-systemen worden gestoord. Om een hoge verkeersdichtheid te bereiken, is het bereik van DECT-systemen echter bewust beperkt. Het bereik bedraagt binnen maximaal 30 tot 50 meter. Buiten kan het bereik enkele honderden meters bedragen.

Een radioverbinding wordt in gebouwen door muren, plafonds en meubels gedempt en is op grond van reflecties ook aan schommelingen onderhevig. Moderne DECT-radiosystemen zoals AirVox corrigeren dergelijke ontvangststoringen automatisch. AirVox beschikt bovendien over een verbeterde foutencorrectie bij de gegevensoverdracht, zodat gegevens over het algemeen zonder storingen kunnen worden verstuurd en ontvangen.

## **16.4 Compatibiliteit**

Het basisstation en het mobiele station zenden elektromagnetische golven uit met een zeer laag vermogen en met een frequentie van 1880 MHz tot 1900 MHz. De stralingsbelasting door deze golven bedraagt beduidend minder dan de wettelijk voorgeschreven waarden. Personen kunnen zich zonder enig gevaar in de directe nabijheid van een DECT-radiosysteem ophouden. DECT-radiosystemen zijn tevens geschikt voor gebruik in ziekenhuizen.

# 17 Verklarende woordenlijst

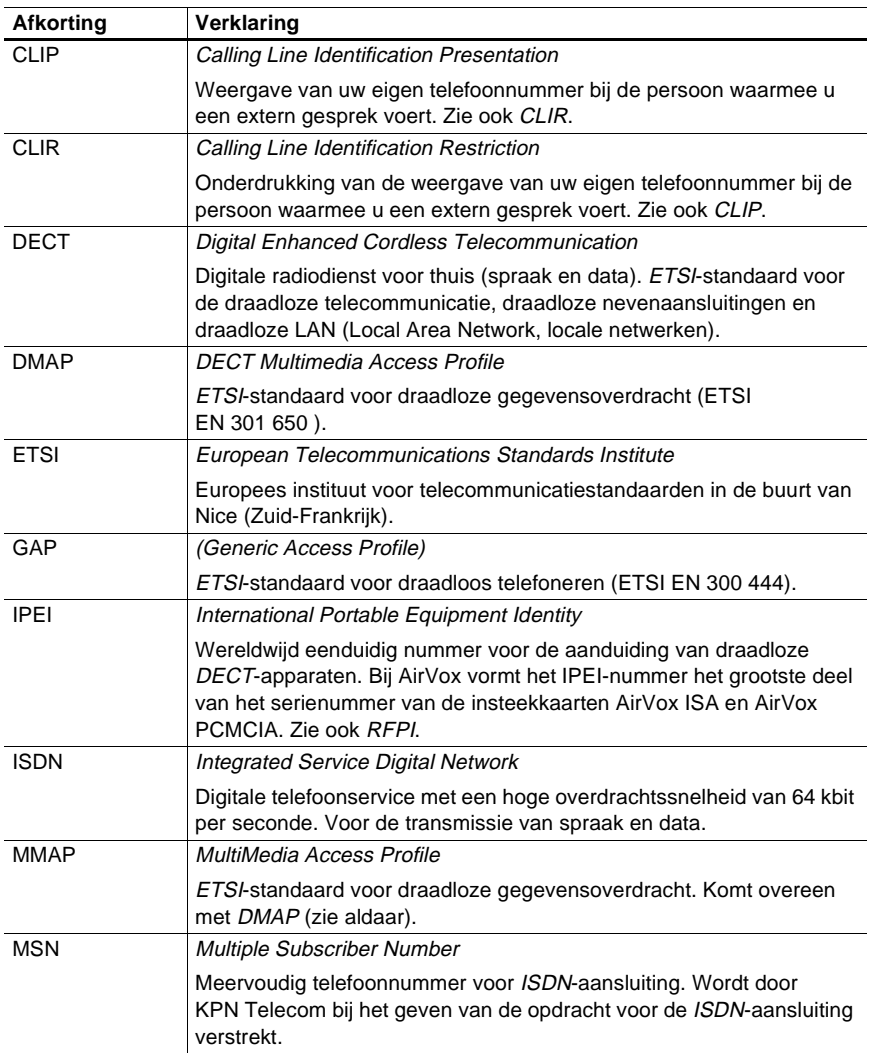

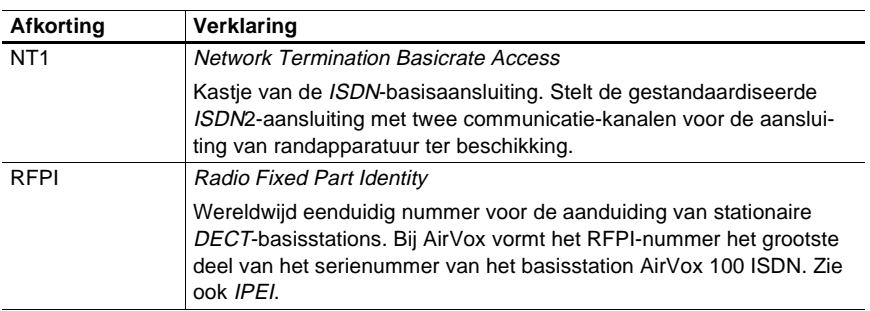

## 18 Trefwoordenlijst

Aanduiding gereed voor gebruik 6 Aanmelden Aanmeldmodus inschakelen 12.1 GAP-telefoon 8.1 Aanmeldmodus inschakelen 12.1 uitschakelen 12.1 weergeven 6 Aansluitpunten 3.2, 5.3 Aansluitstrook 3.2, 5.3 Adapter 4.1 Afmelden GAP-telefoon 8.2 Gegevens van alle draadloze apparaten wissen 12.3 Algemene veiligheidsaanwijzingen 4 Antennebeugel 3.1 Aanduiding gereed voor gebruik 6 **Basisstation** Aanmeldmodus inschakelen, uitschakelen 12.1 PIN basisstation wijzigen 12.2 Standaardinstellingen herstellen 12.3 Beantwoorden Gesprek 9.2 Beheren Basisstation 12 GAP-telefoon 10 Bellen 9.1 Toets voor interne gesprekken 7 Bereik 16.3 Beveiliging tegen toegang door onbevoegden 4.5 Bijzonderheden van GAP-telefoons 7.1 CLIR: zie "Nummerweergave van de externe telefoonnummers onderdrukken (CLIR)" Commando's Ezelsbruggetje 7.6 Compatibiliteit 16.4 Conferentieschakeling 9.4 DECT-technologie 16 Doorverbinden Gesprek 9.3 Extern bellen 9.1 Externe telefoonnummers (MSN) 7.2 Geheugenplaats 11 opslaan 11.1 toewijzen 11.3 Toewijzing weergeven 11.4 weergeven 11.2 wissen 11.1 Ezelsbruggetje 7.6

GAP-telefoon aanmelden 8.1 afmelden 8.1 Beheer 10 Bijzonderheden 7.1 externe telefoonnummers toewijzen 11, 11.3 Gesprek beantwoorden 9.2 Gesprek doorverbinden 9.3 Gesprek voeren 9.1 Informatie vooraf 7 intern overleg plegen 9.4 intern telefoonnummer weergeven 10.1 IPEI-nummer 8.1 Netlijnautorisatie vastleggen 10.2 toegewezen externe telefoonnummers weergeven 11.4 Toets voor interne gesprekken 7 wisselgesprek 9.4 Garantie binnenkant van de omslag voorin Gegevens herstellen 12.3 technische 15 Gesprek beantwoorden 9.2 doorverbinden 9.3 voeren 9.1 Weergave binnenkomende 7.4 wisselen 9.4 Gesprekskosten 7.3 Herstellen Standaardinstellingen van het basisstation 12.3 Hoofdtelefoonnummer 7.3 Informatie vooraf over GAP-telefoons 7 Ingevoerde PIN basisstation bevestigen 7.5 Inhoud van de verpakking 2 Inschakelen Aanmeldmodus 12.1 Nummerweergave van de externe telefoonnummers onderdrukken 10.3 Installatie 5 Interfaces 3.2 Intern bellen 9.1 Intern telefoonnummer 10.1 Toets voor interne gesprekken 7 Intern overleg plegen 9.4 Intern telefoonnummer automatische toewijzing 8.1 weergeven 10.1 IPEI-nummer 8.1 ISDN Aanduiding gereed voor gebruik 6 Aansluitpunt 3.2, 5.3 Beveiliging tegen toegang door onbevoegden 4.5 Telefoonnummers: zie "Externe telefoonnummers (MSN)" Verbindingskabels aansluiten 5.3 Kosten uitgaande externe gesprekken op de nota 7.3 Locatie 5.1 Mechanische belasting 4.3 Meervoudige telefoonnummers: zie "Externe telefoonnummers (MSN)" Montage 5 MSN: zie "Externe telefoonnummers (MSN)" Netlijnautorisatie 10.2 Nummerweergave van de externe telefoonnummers onderdrukken (CLIR) 10.3 Onderhoud 4.4, 14 Ontvangst 16.3 Overleg plegen 9.4 Overzicht van de behuizing 3 Parallelle interface 3.2 PIN basisstation 45, 7.5 bevestigen 7.5 Standaardinstelling herstellen 12.3 wijzigen 12.2 Reiniging 4.4, 14.1 Reparaties 4.4, 14.2 Seriële interface 3.2 **Software** Compatibiliteit 2 Upgrade 3.2 Versie 2 Standaardinstelling herstellen 12.3 Storingen 13 Stroomvoorziening aansluiten 5.3 Aansluitpunt 3.2, 5.3 Adapter 4.1 Symbolen 1.2 Technische gegevens 15 Technologie 16 Telefoneren Gesprek beantwoorden 9.2 Gesprek doorverbinden 9.3 Gesprek voeren 9.1 intern overleg plegen 9.4 wisselgesprek 9.4 Telefoon: zie "GAP-telefoon" Tips bij problemen 13 Toegang door onbevoegden 4.5 Toets voor interne gesprekken 7 Toewijzen externe telefoonnummers 11.3 Uitschakelen Aanmeldmodus 12.1 Nummerweergave van de externe telefoonnummers onderdrukken 10.3 Vastleggen Netlijnautorisatie 10.2 Veiligheidsaanwijzingen 4 Verbindingskabels aansluiten 5.3 Vocht 4.3 Wandmontage 5.2

Weergeven Aanmeldmodus 6 externe telefoonnummers 11.2 intern telefoonnummer 10.1 Operationele toestand 6 Toewijzing telefoonnummers 11.4 Wisselgesprek 9.4

m

×

#### **Serienummer van het basisstation AirVox 100 ISDN**

Vul hier het serienummer in, zie bij SNr op de achterkant van het basisstation.

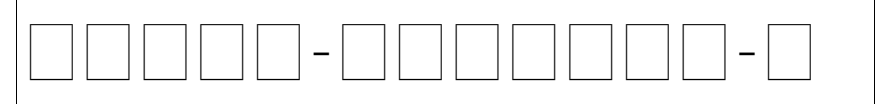

Het serienummer is samengesteld uit het RFPI-nummer (apparaatnummer van vaste DECTstations) van het basisstation, aangevuld met een ééncijferig controleteken.

#### **PIN basisstation**

Wijzigingen van de PIN basisstation hier noteren. Na verlies van de PIN basisstation kunt u het basisstation AirVox 100 ISDN niet meer beheren.

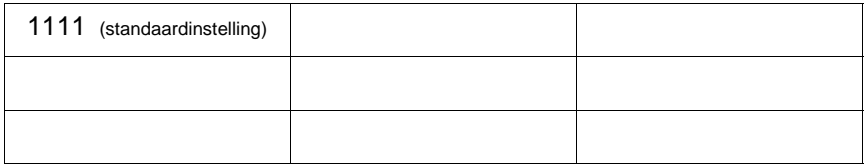

#### **Aangemelde draadloze apparaten (GAP-telefoons en computers)**

Bij aanmelding invullen voor een goed overzicht.

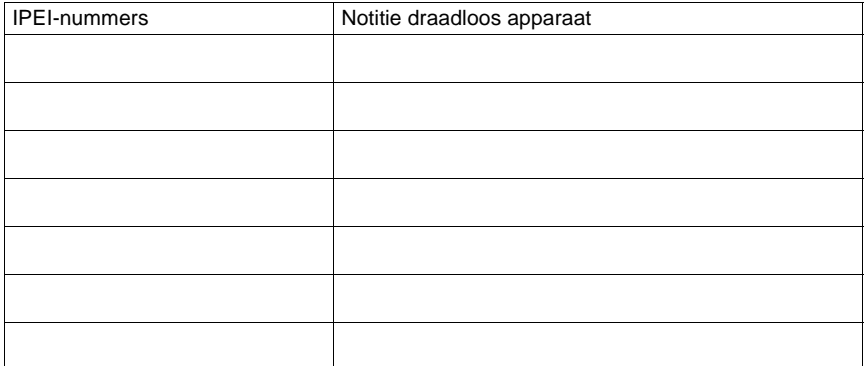

De IPEI-nummers (apparaatnummers draadloze DECT-apparaten) van de computerinsteekkaarten AirVox ISA en AirVox PCMCIA verkrijgt u door van het serienummer van het basisstation het laatste teken weg te laten (ééncijferig controleteken). Het serienummer vindt u op de achterkant van de kaart (SNr) en aan de binnenkant van de omslag achterin van de gebruiksaanwijzing van de kaart, indien u het daar hebt genoteerd.

Het IPEI-nummer van een GAP-telefoon staat vermeld in de documentatie van de GAP-telefoon.

BD111.204.KPN.NL1.2-1199